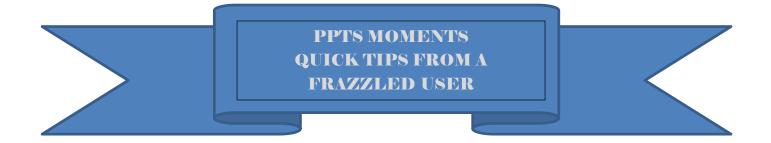

## **TOPIC: Search for a Measure**

## **USER IMPROVEMENT REQUESTED:**

"It would be helpful to be able to enter the measure number (somewhere) on the Navigation screen and go directly to data for the measure"

**PPTS QUICK TIP:** Use Search to find a measure by measure ID or using key words.

## Step 1: Select Search

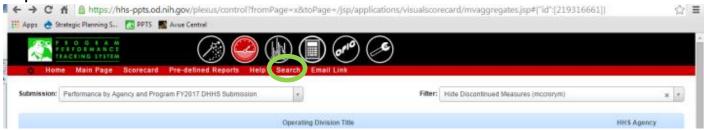

## Step 2: Input measure ID number (OR words) in blank search field, press search button Measure displays

Click on the global navigation icon to view measure description or update measures

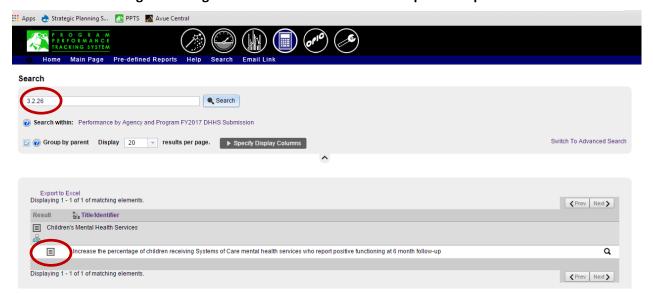